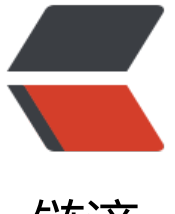

链滴

# 学习Gradle 2 [基本的](https://ld246.com)构建脚本介绍

作者: Hassan

- 原文链接:https://ld246.com/article/1471568865440
- 来源网站:[链滴](https://ld246.com/member/Hassan)
- 许可协议:[署名-相同方式共享 4.0 国际 \(CC BY-SA 4.0\)](https://ld246.com/article/1471568865440)

<h2>1、项目和任务</h2> <p>Gradle 构建脚本包括两个最基本的概念,就是项目(projects)和任务(tasks)。</p> <p>项目是指我们的构建产物 (比如jar包) 或实施产物 (比如web application等) 。<span>Gradl 构建脚本包含一个或多个项目。</span></p> <p>任务是指不可分的最小工作单元,执行构建工作(比如编译一些类文件、创建jar文件、生成java oc以及发布架构文档到仓库等)。<span>一个项目包含一个或多个任务。</span></p> <h2><a id="user-content-2hello-world" class="anchor" href="https://github.com/HassanChi ng/Blog/blob/master/source/\_posts/gradle/learn-gradle-ch2-basic-scripts.md#2hello-world" ria-hidden="true"></a>2、Hello World!!</h2> <p>下面我们学习一个简单的hello world例子来简单认识一下Gradle构建脚本。</p> <p>新建文件:build.gradle</p> <p>添加内容: </p> <div class="highlight highlight-source-shell"> <pre>task hello { doLast { println <span class="pl-s"><span class="pl-pds">'</span>Hello world!<span class="pl pds">'</span></span> } }</pre>  $\langle$  div $\rangle$ <p>使用命令行进入build.gradle所在目录,执行: gradle hello, 输出: </p> <div class="highlight highlight-source-shell"> <pre>:hello Hello world<span class="pl-k">!</span>

### BUILD SUCCESSFUL</pre>

</div>

<p>在这个例子中build.gradle 文件就是一个构建脚本 (严格的说, 这是一个构建配置脚本), 这个 本定义了一个项目以及项目包含的任务。</p> <p>Gradle是领域驱动设计的构建工具,在它的实现当中,Project接口对应上面的project概念,Tas 接口对应上面的task概念,实际上除此之外还有一个重要的领域对象,即Action,对应的是task里面 体的某一个操作。一个project由多个task组成,一个task也是由多个action组成。</p> <p>当执行gradle hello的时候,Gradle就会去调用这个hello task来执行给定操作(Action)。这个操 其实就是一个用Groovy代码写的闭包,代码中的task是Project类里的一个方法,通过调用这里的tas 方法创建了一个Task对象,并在对象的doLast方法中传入 println 'Hello world!' 这个闭包。这个闭 就是一个Action。</p> <p>Task是Gradle里定义的一个接口,表示上述概念中的task。它定义了一系列的诸如doLast, doFirs 等抽象方法,具体可以看gradle api里org.gradle.api.Task的文档。</p> <h2><a id="user-content-3使用快捷键定义任务" class="anchor" href="https://github.com/Ha sanChiang/Blog/blob/master/source/\_posts/gradle/learn-gradle-ch2-basic-scripts.md#3使用 捷键定义任务" aria-hidden="true"></a>3、使用快捷键定义任务</h2> <p>doLast还有另外一种简单的写法:</p> <div class="highlight highlight-source-shell"> <pre>task hello <span class="pl-k">&lt;&lt;</span> { println <span class="pl-s"><span class="pl-pds">'</span>Hello world!<span class="pl-pd  $">'$  </span> </span>  $\}$  </pre>  $\langle$ div $\rangle$ <p>执行gradle hello 命令,输出结果与之前的相同。也就是我们把像doLast这样的代码,直接简化 <&lt;这个符号了。这其实是Gradle利用了Groovy的操作符重载的特性, 把左位移操作符实现为将a tion加到task的最后,相当于调用doLast方法。看Gradle的api文档里对doLast()和leftShift()这两个

```
<h2><a id="user-content-4脚本即代码" class="anchor" href="https://github.com/HassanChia
g/Blog/blob/master/source/ posts/gradle/learn-gradle-ch2-basic-scripts.md#4脚本即代码" ari
-hidden="true"></a>4、脚本即代码</h2>
<p>在Gradle的构建脚本中,可以使用Groovy代码以实现更强大的功能。</p>
<p>例1:</p>
<div class="highlight highlight-source-shell">
<pre>task upper <span class="pl-k">&lt;&lt;</span> {
   String someString = <span class="pl-s"><span class="pl-pds">'</span>mY_nAmE<span c
ass="pl-pds">'</span></span>
   println <span class="pl-s"><span class="pl-pds">"</span>Original: <span class="pl-pds"
"</span></span> + someString 
   println <span class="pl-s"><span class="pl-pds">"</span>Upper case: <span class="pl-p
s">"</span></span> + <span class="pl-en">someString.toUpperCase</span>()
\} </pre>
\langlediv\rangle<p>执行gradle upper,输出:</p>
<div class="highlight highlight-source-shell">
<pre>:upper
Original: mY_nAmE
Upper <span class="pl-k">case</span>: MY_NAME
BUILD SUCCESSFUL</pre>
</div>
<p>例2:</p>
<div class="highlight highlight-source-shell">
<pre>task count <span class="pl-k">&lt;&lt;</span> {
   4.<span class="pl-c1">times</span> { print <span class="pl-s"><span class="pl-pds">"</
pan><span class="pl-smi">$it</span> <span class="pl-pds">"</span></span> }
\} </pre>
\langlediv\rangle<p>执行gradle count,输出:</p>
<div class="highlight highlight-source-shell">
<pre>:count
0 1 2 3
BUILD SUCCESSFUL</pre>
\langle /div\rangle<h2><a id="user-content-5任务依赖" class="anchor" href="https://github.com/HassanChian
/Blog/blob/master/source/_posts/gradle/learn-gradle-ch2-basic-scripts.md#5任务依赖" aria-h
dden="true"></a>5、任务依赖</h2>
<p>1、在脚本中定义任务依赖:</p>
<div class="highlight highlight-source-shell">
<pre>task hello <span class="pl-k">&lt;&lt;</span> {
   println <span class="pl-s"><span class="pl-pds">'</span>Hello world!<span class="pl-pd
">'</span></span>
}
task intro(dependsOn: hello) <span class="pl-k">&lt;&lt;</span> {
   println <span class="pl-s"><span class="pl-pds">"</span>I'm Gradle<span class="pl-pds
>"</span></span>
\} </pre>
</div>
<p>执行gradle intro,输出:</p>
<div class="highlight highlight-source-shell">
<pre>:hello
```

```
Hello world<span class="pl-k">!</span>
:intro
I<span class="pl-s"><span class="pl-pds">'</span>m Gradle</span>
```

```
<span class="pl-s">BUILD SUCCESSFUL</span></pre>
```

```
</div>
<p>2、任务可以依赖尚未出现的任务:</p>
<div class="highlight highlight-source-shell">
<pre>task taskX(dependsOn: <span class="pl-s"><span class="pl-pds">'</span>taskY<span
class="pl-pds">'</span></span>) <span class="pl-k">&lt;&lt;</span> {
   println <span class="pl-s"><span class="pl-pds">'</span>taskX<span class="pl-pds">'</
pan> </span>
}
task taskY <span class="pl-k">&lt;&lt;</span> {
   println <span class="pl-s"><span class="pl-pds">'</span>taskY<span class="pl-pds">'</
pan></span>
\} </pre>
\langlediv\rangle<p>本例中任务taskX依赖taskY,但是taskY在taskX之后才定义。执行gradle taskX,输出:</p>
<div class="highlight highlight-source-shell">
<pre>:taskY
taskY
:taskX
taskX
```
#### </div>

```
<h2><a id="user-content-6动态任务" class="anchor" href="https://github.com/HassanChian
/Blog/blob/master/source/_posts/gradle/learn-gradle-ch2-basic-scripts.md#6动态任务" aria-h
dden="true"></a>6、动态任务</h2>
<p>我们可以使用Groovy的语法动态创建任务,例如:</p>
<div class="highlight highlight-source-shell">
<pre>4.<span class="pl-c1">times</span> { counter -<span class="pl-k">&qt;</span>
   task <span class="pl-s"><span class="pl-pds">"</span>task<span class="pl-smi">$coun
er</span><span class="pl-pds">"</span></span> <span class="pl-k">&lt;&lt;</span> {
     println <span class="pl-s"><span class="pl-pds">"</span>I'm task number <span clas
="pl-smi">$counter</span><span class="pl-pds">"</span></span>
 }
\} </pre>
\langlediv\rangle<p>执行gradle -q task1,输出:</p>
<div class="highlight highlight-source-shell">
<pre>:task1
I<span class="pl-s"><span class="pl-pds">'</span>m task number 1</span>
```
#### <span class="pl-s">BUILD SUCCESSFUL</span></pre>

#### </div>

```
<h2><a id="user-content-7操纵任务" class="anchor" href="https://github.com/HassanChian
/Blog/blob/master/source/_posts/gradle/learn-gradle-ch2-basic-scripts.md#7操纵任务" aria-h
dden="true"></a>7、操纵任务</h2>
```

```
<p>已经创建的任务可以通过api(例1用到的api是dependsOn )进行访问。</p>
<p>例1:给一个任务添加依赖</p>
<div class="highlight highlight-source-shell">
<pre>4.<span class="pl-c1">times</span> { counter -<span class="pl-k">&gt;</span>
   task <span class="pl-s"><span class="pl-pds">"</span>task<span class="pl-smi">$coun
er</span><span class="pl-pds">"</span></span> <span class="pl-k">&lt;&lt;</span> {
     println <span class="pl-s"><span class="pl-pds">"</span>I'm task number <span clas
="pl-smi">$counter</span><span class="pl-pds">"</span></span>
 }
}
task0.dependsOn task2, task3</pre>
\langle /div \rangle<p>执行gradle task0 ,输出</p>
<div class="highlight highlight-source-shell">
<pre>:task2
I<span class="pl-s"><span class="pl-pds">'</span>m task number 2</span>
<span class="pl-s">:task3</span>
<span class="pl-s">I<span class="pl-pds">'</span></span>m task number 3
:task0
I<span class="pl-s"><span class="pl-pds">'</span>m task number 0</span>
<span class="pl-s">BUILD SUCCESSFUL</span></pre>
\langle /div \rangle<p>例2:给一个任务添加行为</p>
<div class="highlight highlight-source-shell">
<pre>task hello <span class="pl-k">&lt;&lt;</span> {
   println <span class="pl-s"><span class="pl-pds">'</span>Hello Earth<span class="pl-pds
>'</span></span>
}
hello.doFirst {
   println <span class="pl-s"><span class="pl-pds">'</span>Hello Venus<span class="pl-pd
" > ' </span> </span>
}
hello.doLast {
   println <span class="pl-s"><span class="pl-pds">'</span>Hello Mars<span class="pl-pds
>'</span></span>
}
hello <span class="pl-k">&lt;&lt;</span> {
   println <span class="pl-s"><span class="pl-pds">'</span>Hello Jupiter<span class="pl-p
s">'</span></span>
\} </pre>
\langle /div\rangle<p>执行gradle hello,输出:</p>
<div class="highlight highlight-source-shell">
<pre>:hello
Hello Venus
Hello Earth
Hello Mars
Hello Jupiter
```
 $\langle$  /div  $\rangle$ 

```
<p>仕务先执行了doFirst,再按顺序执行了doLast("&It;&It;"可以埋解为doLast的别名,所以相同
api方法将按照配置文件顺序执行)</p>
<h2><a id="user-content-8自定义属性" class="anchor" href="https://github.com/HassanChia
g/Blog/blob/master/source/_posts/gradle/learn-gradle-ch2-basic-scripts.md#8自定义属性" ari
-hidden="true"></a>8、自定义属性</h2>
<div class="highlight highlight-source-shell">
<pre>task myTask {
   ext.myProperty = <span class="pl-s"><span class="pl-pds">"</span>myValue<span clas
="pl-pds">"</span></span>
}
task printTaskProperties <span class="pl-k">&lt;&lt;</span> {
   println myTask.myProperty
}</pre>\langle /div\rangle<p>执行gradle printTaskProperties,输出:</p>
<div class="highlight highlight-source-shell">
<pre>:printTaskProperties
myValue
BUILD SUCCESSFUL</pre>
</div>
<h2><a id="user-content-9默认任务" class="anchor" href="https://github.com/HassanChian
/Blog/blob/master/source/_posts/gradle/learn-gradle-ch2-basic-scripts.md#9默认任务" aria-h
dden="true"></a>9、默认任务</h2>
<p>gradle允许在构建过程中配置一个或多个任务作为默认任务来执行,例如:</p>
<div class="highlight highlight-source-shell">
<pre>defaultTasks <span class="pl-s"><span class="pl-pds">'</span>clean<span class="pl
pds">'</span></span>, <span class="pl-s"><span class="pl-pds">'</span>run<span class
"pl-pds">'</span></span>
task clean <span class="pl-k">&lt; \</span> {
println <span class="pl-s"><span class="pl-pds"> '</span>Default Clean
ng!<span class="pl-pds"> </span></span>
}
task run <span class="pl-k">&lt;&lt; </span> {
println <span class="pl-s"><span class="pl-pds"> '</span>Default Runn
ng!<span class="pl-pds"> </span></span>
}
task other <span class="pl-k">&lt;&lt; </span> {
println <span class="pl-s"><span class="pl-pds"> "</span>I'm not a def
ult task!<span class="pl-pds">"</span></span>
```

```
\} </pre>
```

```
</div>
<p>执行 gradle, 输出: </p>
<div class="highlight highlight-source-shell">
<pre>:clean
Default Cleaning<span class="pl-k">!</span>
```

```
:run
Default Running<span class="pl-k">!</span>
```
</div>

<h2><a id="user-content-10dagdirected-acyclic-graph有向非循环图配置" class="anchor" hre ="https://github.com/HassanChiang/Blog/blob/master/source/\_posts/gradle/learn-gradle-ch -basic-scripts.md#10dagdirected-acyclic-graph有向非循环图配置" aria-hidden="true"></a>1 、DAG(Directed acyclic graph,有向非循环图)配置</h2> <p>Gradle构建的生命周期包含初始化阶段、配置阶段和执行阶段。Gradle使用DAG来记录任务执 的顺序。配置阶段完成后,Gradle就明确了所有需要被执行的任务,这些任务将被存储到taskGraph Gradle提供了一个钩子来使用这个(taskGraph)信息。下面这个例子我们将判断taskGraph是否包含 elease任务来确定项目发布的版本号。</p> <div class="highlight highlight-source-shell"> <pre>task distribution <span class="pl-k">&lt;&lt;</span> { println <span class="pl-s"><span class="pl-pds">"</span>We build the zip with version= span class="pl-smi">\$version</span><span class="pl-pds">"</span></span>} task release(dependsOn: <span class="pl-s"><span class="pl-pds"> '</s an>distribution<span class="pl-pds"></span></span> ) <span class="pl-k">&lt;&lt; /span> { println <span class="pl-s"><span class="pl-pds"> '</span>We release n w<span class="pl-pds">\left{span>\left{span> } gradle.taskGraph.whenReady {taskGraph - <span class="pl-k">&gt; </span> <span class="pl-k">if</span> (taskGraph.hasTask(release)) { version =  $\langle$ span class="pl-s"> $\langle$ span class="pl-pds"> ' $\langle$ /span>1.0 $\langle$ span c ass="pl-pds"> </span></span>  $\}$  <span class="pl-k">else</span> { version =  $\langle$ span class="pl-s"> $\langle$ span class="pl-pds">  $\langle$ /span>1.0-SNAP HOT<span class="pl-pds"> </span></span> } }</pre> </div> <p>执行 gradle distribution ,输出:</p> <div class="highlight highlight-source-shell"> <pre>:distribution We build the zip with version=1.0-SNAPSHOT BUILD SUCCESSFUL</pre> </div> <p>执行gradle release ,输出:</p> <div class="highlight highlight-source-shell"> <pre>:distribution We build the zip with version=1.0 :release We release now

 $\langle$ div $\rangle$